**Installation Instructions - Updating SMART2™ Receiver from Version 9 to Version 10**

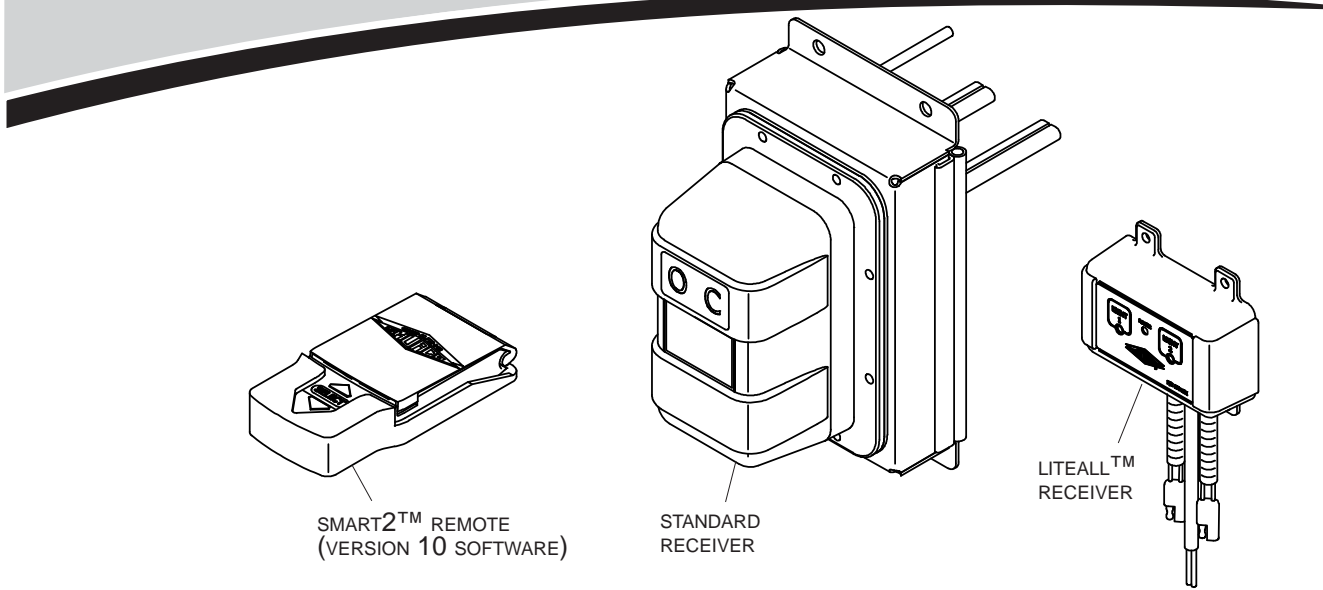

The SMART2™ remote in this kit operates on Version 10 software. All Shur-Co® devices (tarp systems, hopper systems, Liteall™ modules, etc.) controlled with this remote must also operate on Version 10 software. If any of your devices are Version 9, update the device per the instructions below.

*NOTE: Your receivers may already be updated to version 10. If so, you will not see the UPDATE RECEIVER prompt below and you can ignore this bulletin.*

**STEP 1:** After device is installed on trailer and paired to new remote, make sure power is connected to device on trailer and stand near device on trailer. On remote, select device from main menu. If device is operating on version 9 software, you will be prompted to update receiver. Select Yes.

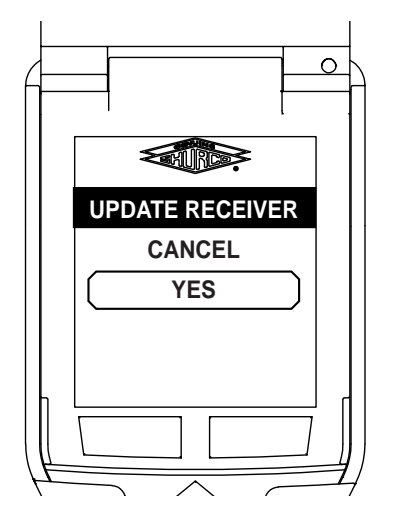

**STEP 2:** Wait for progress bars to update. Do not press any buttons on remote while progress bars are moving. When you see *Press Select*, press select button on your remote.

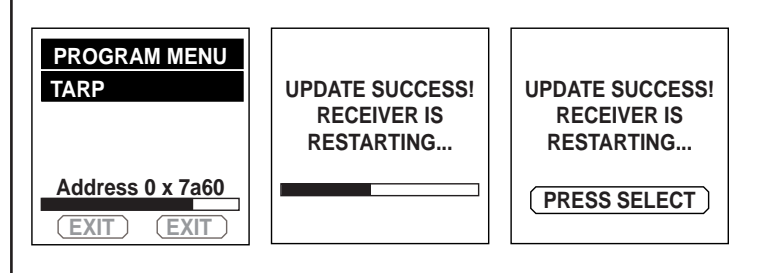

**STEP 3:** Repeat steps above for any remaining receiver devices that remote will control.

*NOTE: To check version of remote:*

- *From MAIN MENU on remote, circle SETUP option and press SELECT.*
- *From SETUP MENU, arrow down to circle INFORMATION option and press SELECT.*

*NOTE: To check version of receiver device:*

- *Make sure device you want to check is close by and connected to power.*
- *From MAIN MENU on remote, circle device you want to check and press SELECT.*
- *If your device is in EXPRESS MODE, change it to manual mode by circling TO MANUAL MODE option and pressing SELECT.*
- *Device type and version are listed near middle of page. Version will be listed as V010 for Version 10, V009 for Version 9, etc.*

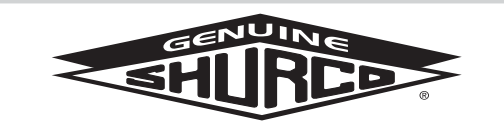

**SHUR-CO® HELP LINE** CALL: 1-866-748-7435 www.shurco.com